Tele: 25684645 Telefax: 011-25684946 Email: jditechs2@echs.gov.in

Central Organisation ECHS Adjutant General's Branch Integrated Headquaters of MoD (Army), Thimayya Marg, Near Gopinath Circle, Delhi Cantt- 110010

# OS Jul 2022

B/49779-Outsourcing/AG/ECHS/Extn Stay

All Regional Centres, ECHS

# EXTN OF STAY IN HOSPITAL (APPX A, B AND C)

The process for extn of stay in hosp has been made online. The module has been  $1.$ made live on 05 Jul 2022 in the BPA Website.

 $2.$ It is requested that with imdt effect extn of stay in hosps be done online only. The manual covering the steps required for initiation of extn of stay till granting of extn is encl for ready ref.

 $3.$ Further, it is requestetd that this be disseminated to respective PCs and Empanelled Hosps.

(Sanjeev Gupta)

 $C<sub>0</sub>$ Jt Dir (Statistics & Automation) for MD, ECHS

Encls : As above.

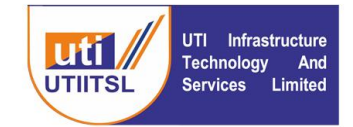

यूटीआई इन्फ्रास्टुक्चर टेक्नोलॉजी एण्ड सर्विसेज लिमिटेड (भारत सरकार की एक कंपनी) UTI Infrastructure Technology And Services Limited (A Government of India Company)

To, Date: 1 Date:  $1<sup>st</sup>$  July 2022

Director Medical, ECHS Bhawan, Delhi Cantt, Delhi

## **Subject: Proposal for Extension of Stay for Hospitals Modification with inclusion Appendix A, B, C for application and approval of process**

Dear Sir,

Following multiple rounds of discussions with you, Dy. MD ECHS and MD, ECHS and other officials BPA developed Extension of Stay module for the benefit of the Hospitals and beneficiaries in a step to further digitization of the system and making it towards completely automate.

The module is designed to give extension in three stages first stage is beyond 12 days and up to 30 days, Second stage is between 31 days to 60 days and Third Stage is 61 days to 120 days for extended stay. The approval of the extension of stay is to be done at different levels and by different officials in the following manner:

Stage I (13 days to 30 Days) Appendix  $A -$ Approval of OIC, Polyclinic Stage II (31 to 60 Days) Appendix B – Approval of OIC, JDHS, Director RC Stage III (61 to 120 Days) Appendix C – Approval of OIC, Director Medical (COrg), and MD

The empanelled hospitals will intimate the necessity of extended hospitalization through the application of BPA [\(www.echsbpa.utiitsl.com/ECHS](http://www.echsbpa.utiitsl.com/ECHS) ) with all the supporting documents along with the upload of Appendix A, B and C as per the stages requirement of Extended stays. The approval process of the extended stay will be as given above. The status of the request of extended stay can be checked by the Hospital on the BPA site.

CIN: U65991MH1993GOI072051 पंजीकृत कार्यालय: प्लॉट नं 3, सेक्टर-11, सीबीडी बेलापुर, नवी मुंबई - 400614 दूरभाषः 022-67931010 • फैक्सः 022-67931099 • बेबसाइटः www.utiitsl.com क्षेत्रीय कार्यालय प्लॉट नं 3, सेक्टर-11, सीबीडी बेलापुर, नवी मुंबई - 400614 दूरभाषः 022-67931010 •फैक्स: 022-67931099 ई-मेलः mumbai@utiitsl.com

CMMI ML5 (High Maturity) Appraised and ISO/IEC 27001:2013, ISO/IEC 20000-1:2011, ISO 9001:2015 Certified Company Registered Office: Plot No. 3, Sector-11, CBD Belapur, Navi Mumbai - 400614 · Fax: 022-67931099 Tel: 022-67931010 · Website: www.utiitsl.com **REGIONAL OFFICE** Plot No. 3, Sector - 11, CBD Belapur, Navi Mumbai - 400614 Tel: 022-67931010 · Fax: 022-67931099 Email: mumbai@utiitsl.com

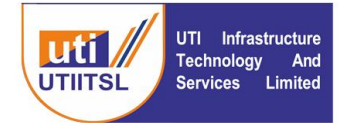

We are submitting the modified module with the inclusion of Appendix A, B and C for the application and approval process of extension of Stay for your kind approval so that it can be integrated into the live application.

A proposal is submitted covering the Introduction, Work Flow and Instructions to Users for requesting modification of the extension of Stay and its approval process for your kind perusal and approval.

Thanking you,

Sd/-

Koshy Thomas, Vice President (IT)

Encl: 1. Work Flow

2. Instruction to User

#### **Copy To:**

- 1. Mr. Sanjeev Tomar, HOD –Insurance, UTIITSL
- 2. Mr. Pradeep Shenoy, VP Insurance, UTIITSL

CIN: U65991MH1993GOI072051 पंजीकृत कार्यालय: प्लॉट नं 3, सेक्टर-11, सीबीडी बेलापुर, नवी मुंबई - 400614 दूरभाषः 022-67931010 • फैक्सः 022-67931099 • बेबसाइटः www.utiitsl.com क्षेत्रीय कार्यालय प्लॉट नं 3, सेक्टर-11, सीबीडी बेलापुर, नवी मुंबई - 400614 दूरभाषः 022-67931010 • पैग्वसः 022-67931099 ई-मेलः mumbai@utiitsl.com

CMMI ML5 (High Maturity) Appraised and ISO/IEC 27001:2013, ISO/IEC 20000-1:2011, ISO 9001:2015 Certified Company Registered Office: Plot No. 3, Sector-11, CBD Belapur, Navi Mumbai - 400614 · Fax: 022-67931099 Tel: 022-67931010 · Website: www.utiitsl.com **REGIONAL OFFICE** 

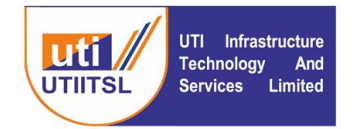

# यूटीआई इन्फ्रास्ट्रक्चर टेक्नोलॉजी एण्ड सर्विसेज लिमिटेड<br>(भारत सरकार की एक कंपनी)

#### UTI Infrastructure Technology And Services Limited (A Government of India Company)

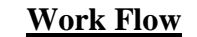

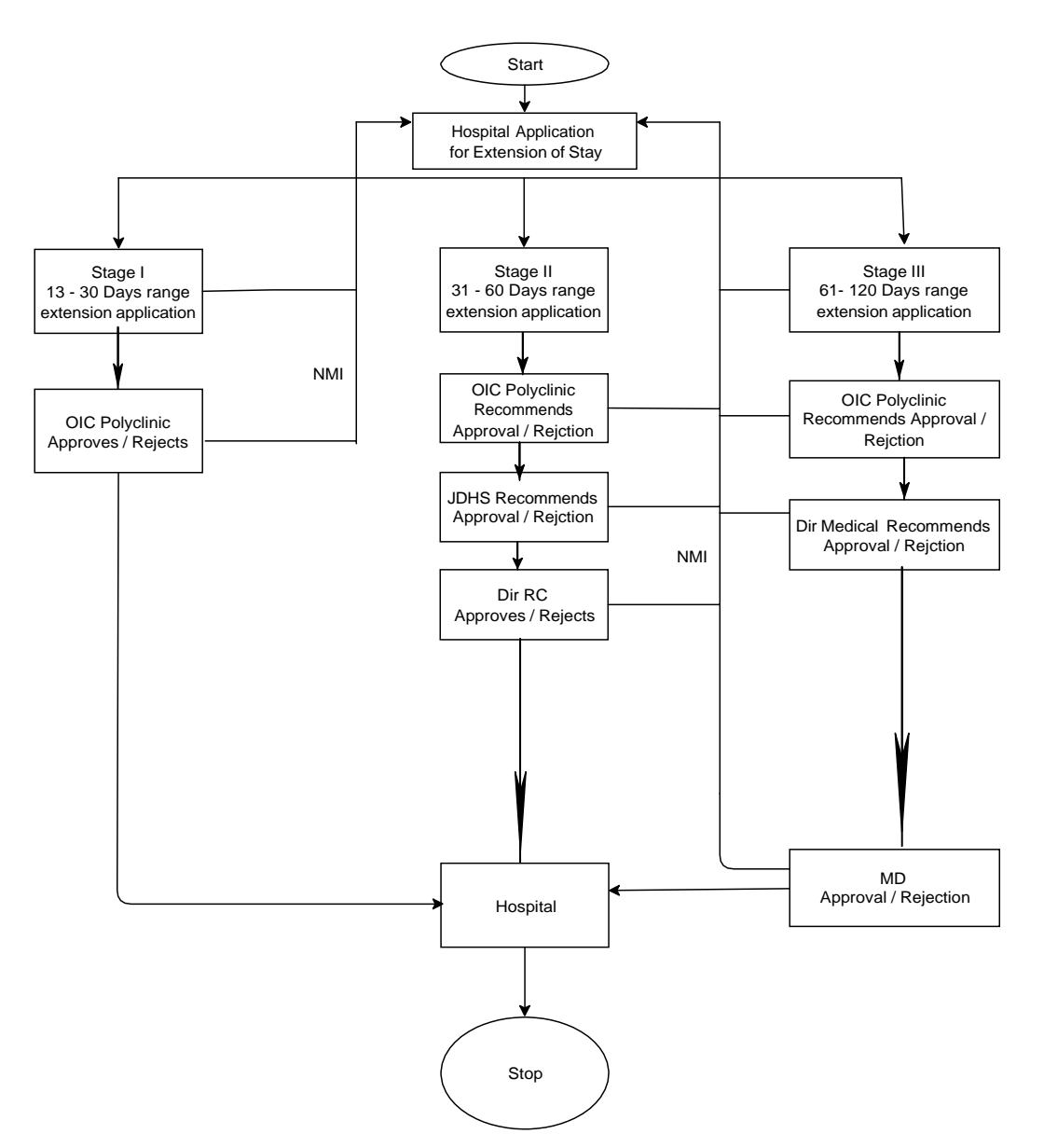

CIN: U65991MH1993GOI072051 पंजीकृत कार्यालय: प्लॉट नं 3, सेक्टर-11, सीबीडी बेलापुर, नवी मुंबई - 400614 दूरभाषः 022-67931010 • फैक्सः 022-67931099 • वेबसाइटः www.utiitsl.com क्षेत्रीय कार्यालय प्लॉट नं 3, सेक्टर-11, सीबीडी बेलापुर, नवी मुंबई - 400614 .पैग्वसः 022-67931099

दूरभाषः 022-67931010 ई-मेल: mumbai@utiitsl.com CMMI ML5 (High Maturity) Appraised and ISO/IEC 27001:2013, ISO/IEC 20000-1:2011, ISO 9001:2015 Certified Company Registered Office: Plot No. 3, Sector-11, CBD Belapur, Navi Mumbai - 400614 Tel: 022-67931010 · Fax: 022-67931099 · Website: www.utiitsl.com

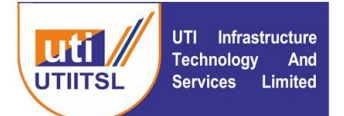

## **INSTRUCTION FOR USERS FOR APPLICATION OF EXTENSION OF STAY ON BPA PORTAL OF ECHS**

## **1. Introduction**

Hospital admission for a maximum period of 12 days is adequate for most procedures/treatment to monitor and to accord sanction for extended in patient treatment at empanelled hospitals a online module is developed for the facility of the Hospitals and ECHS to apply for Extension of Stay and Approval of Extension of Stay. The extension of stay will have to be applied in stages and for specific number of days by the Hospital.

The module is designed to give extension in three stages first stage is beyond 12 days and up to 30 days, Second stage is between 31 days to 60 days and Third Stage is 61 days to 120 days for extended stay. The approval of the extension of stay is to be done at different levels and by different officials in the following manner:

Stage I (13 days to 30 Days) Appendix A – Approval of OIC, Polyclinic

Stage II (31 to 60 Days) Appendix B – Approval of OIC, JDHS, Director RC

Stage III (61 to 120 Days) Appendix C – Approval of OIC, Director Medical (COrg), and MD

This system will affect two groups of users. The first is the Hospital and the second is the ECHS Users at different roles at Polyclinic, Regional Centre and Central Organization, ECHS.

## **2. INSTRUCTIONS FOR THE HOSPITAL USER**

Hospitals will apply for the extension of stay for the patients wherever it is necessary for the treatment of the patient beyond 12 days of Hospitalization. The module is designed to give extension in three stages first stage is beyond 12 days and up to 30 days, Second stage is between 31 days to 60 days and Third Stage is 61 days to 120 days for extended stay and to be applied online in Appendix A, Appendix B and Appendix C respectively . The approval

CIN: U65991MH1993GOI072051 पंजीकृत कार्यालय: प्लॉट नं 3, सेक्टर-11, सीबीडी बेलापुर, नवी मुंबई - 400614 दूरभाषः 022-67931010 • फैक्सः 022-67931099 • वेबसाइटः www.utiitsl.com क्षेत्रीय कार्यालय प्लॉट नं 3, सेक्टर-11, सीबीडी बेलापुर, नवी मुंबई - 400614 दूरभाषः 022-67931010 •फैक्स: 022-67931099 ई-मेलः mumbai@utiitsl.com

CMMI ML5 (High Maturity) Appraised and ISO/IEC 27001:2013, ISO/IEC 20000-1:2011, ISO 9001:2015 Certified Company Registered Office: Plot No. 3, Sector-11, CBD Belapur, Navi Mumbai - 400614 Tel: 022-67931010 · Fax: 022-67931099 · Website: www.utiitsl.com **REGIONAL OFFICE** Plot No. 3, Sector - 11, CBD Belapur, Navi Mumbai - 400614 Tel: 022-67931010 · Fax: 022-67931099 Email: mumbai@utiitsl.com

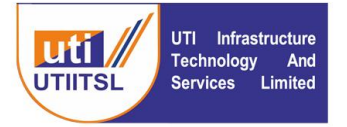

of the extension of stay is to be done at different levels and by different officials in the following manner:

Stage I (13 days to 30 Days) Appendix A – Approval of OIC, Polyclinic

Stage II (31 to 60 Days) Appendix B – Approval of OIC, JDHS, Director RC

Stage III (61 to 120 Days) Appendix C – Approval of OIC, Dir Medical (COrg), and MD.

Hospital is to apply with the exact dates for which extension is required and with reasons and documents in support of the case. Hospitals can see the status of the extension of stay applied under the link of Status of Extension of Stay.

Following are the screens for application and Status of Extension of Stay with selfexplanatory fields to be filled. System will validate the responses and then only will be submitted.

Below is the screen for application of Extension of Stay. Click the link under Activities > Extension of Stay – Apply. Enter the Claim ID for which extension of stay has to be applied.

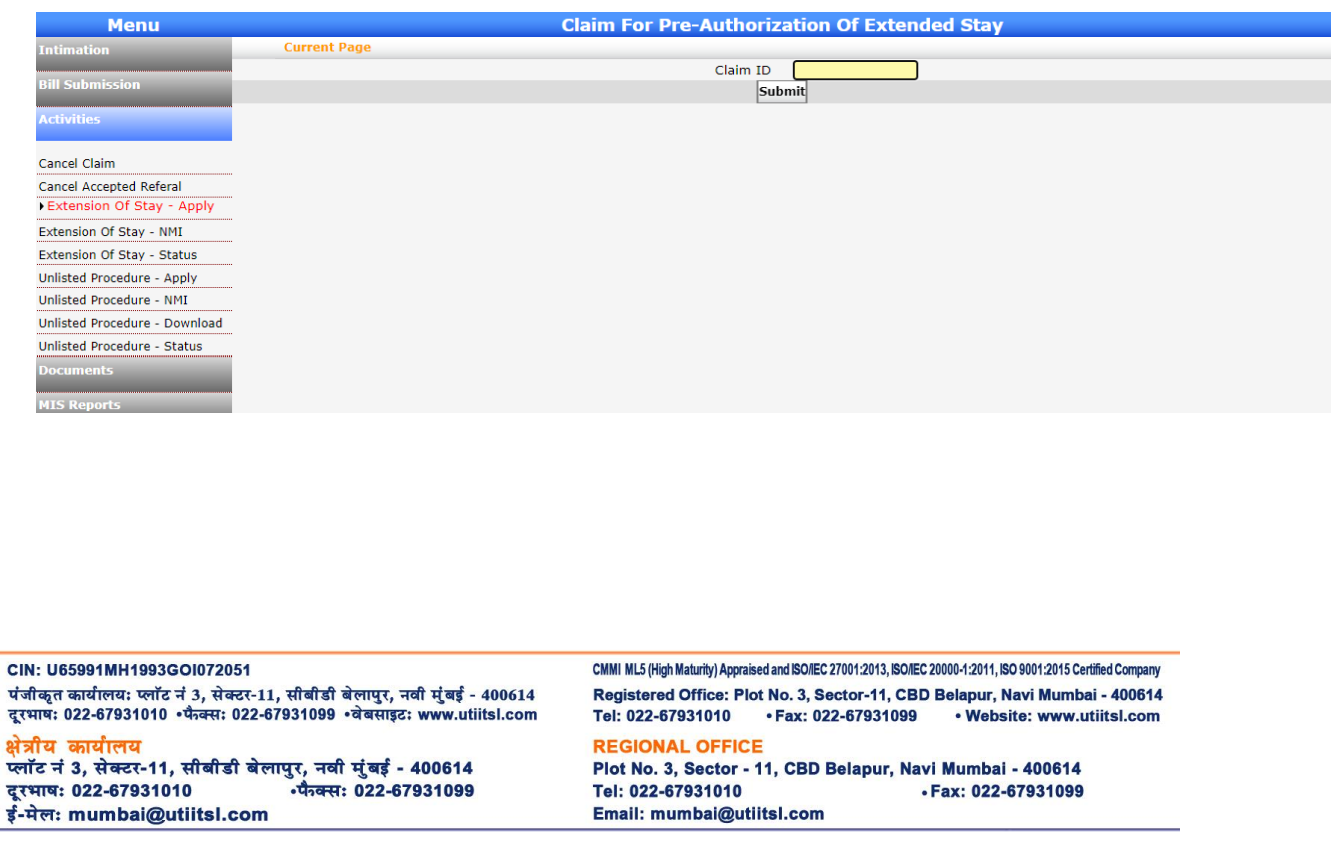

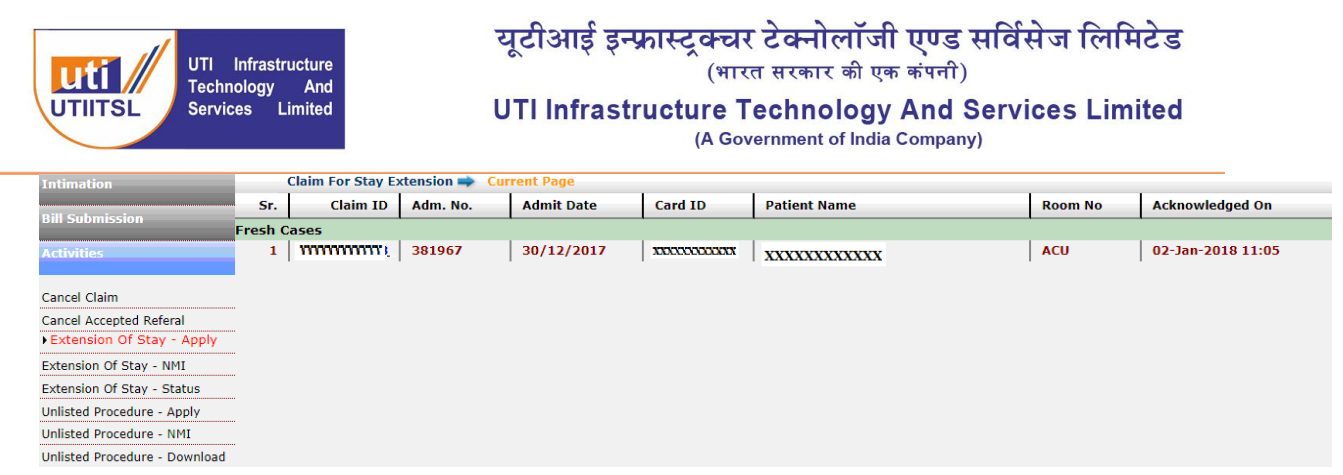

## Click the Claim ID link to open the claim.

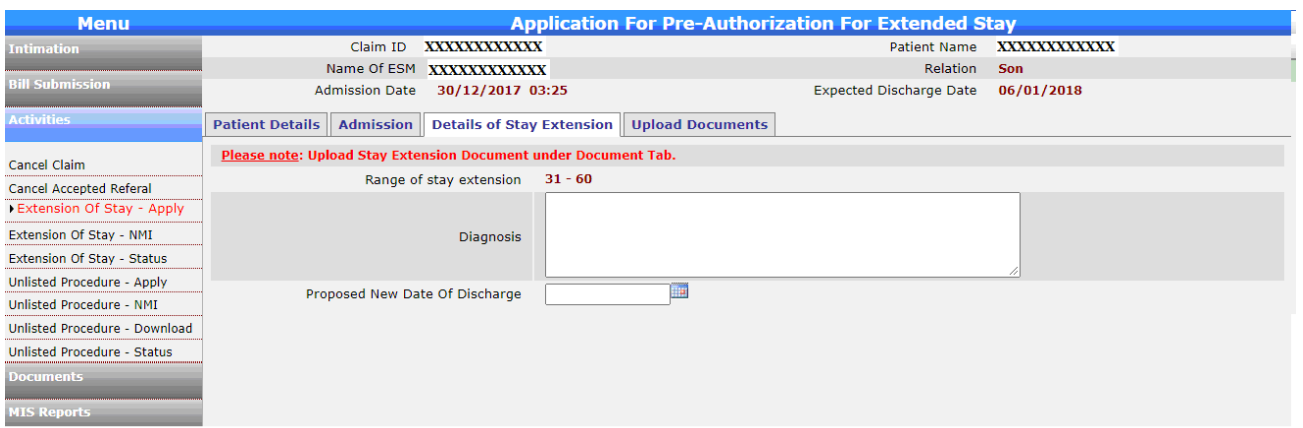

Enter the dates and reason/diagnosis for the extension of claim along with the new date of proposed discharge.

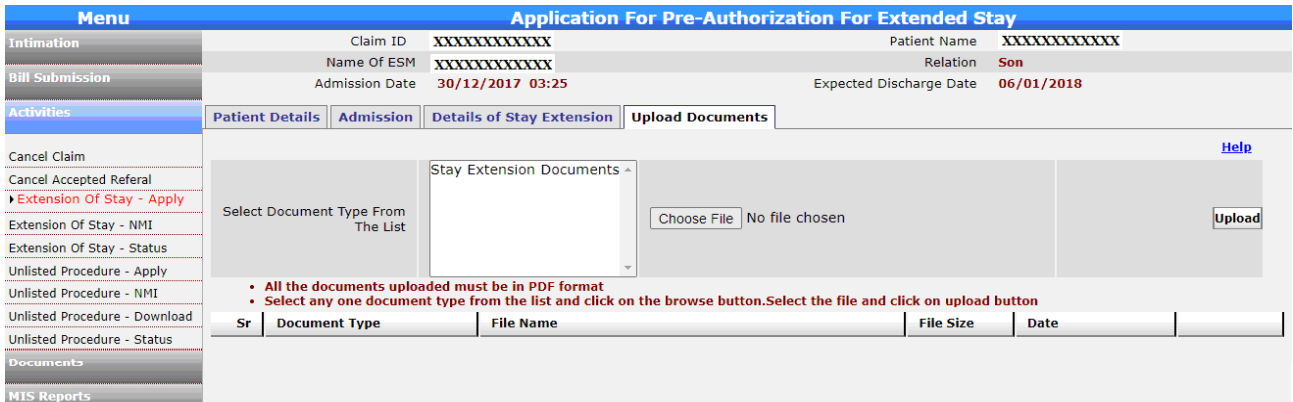

Upload the document in support of the Extension of Stay requirement.

CMMI ML5 (High Maturity) Appraised and ISO/IEC 27001:2013, ISO/IEC 20000-1:2011, ISO 9001:2015 Certified Company CIN: U65991MH1993GOI072051 पंजीकृत कार्यालय: प्लॉट नं 3, सेक्टर-11, सीबीडी बेलापुर, नवी मुंबई - 400614 Registered Office: Plot No. 3, Sector-11, CBD Belapur, Navi Mumbai - 400614 दूरभाषः 022-67931010 • फैक्सः 022-67931099 • वेबसाइटः www.utiitsl.com Tel: 022-67931010 · Fax: 022-67931099 · Website: www.utiitsl.com क्षेत्रीय कार्यालय **REGIONAL OFFICE** प्लॉट नं 3, सेक्टर-11, सीबीडी बेलापुर, नवी मुंबई - 400614 Plot No. 3, Sector - 11, CBD Belapur, Navi Mumbai - 400614 दूरभाषः 022-67931010 • पैग्वसः 022-67931099 Tel: 022-67931010 · Fax: 022-67931099 ई-मेलः mumbai@utiitsl.com Email: mumbai@utiitsl.com

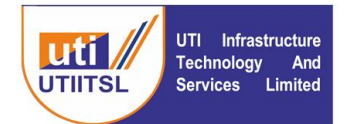

## यूटीआई इन्फ्रास्ट्रक्चर टेक्नोलॉजी एण्ड सर्विसेज लिमिटेड

(भारत सरकार की एक कंपनी)

#### UTI Infrastructure Technology And Services Limited

(A Government of India Company)

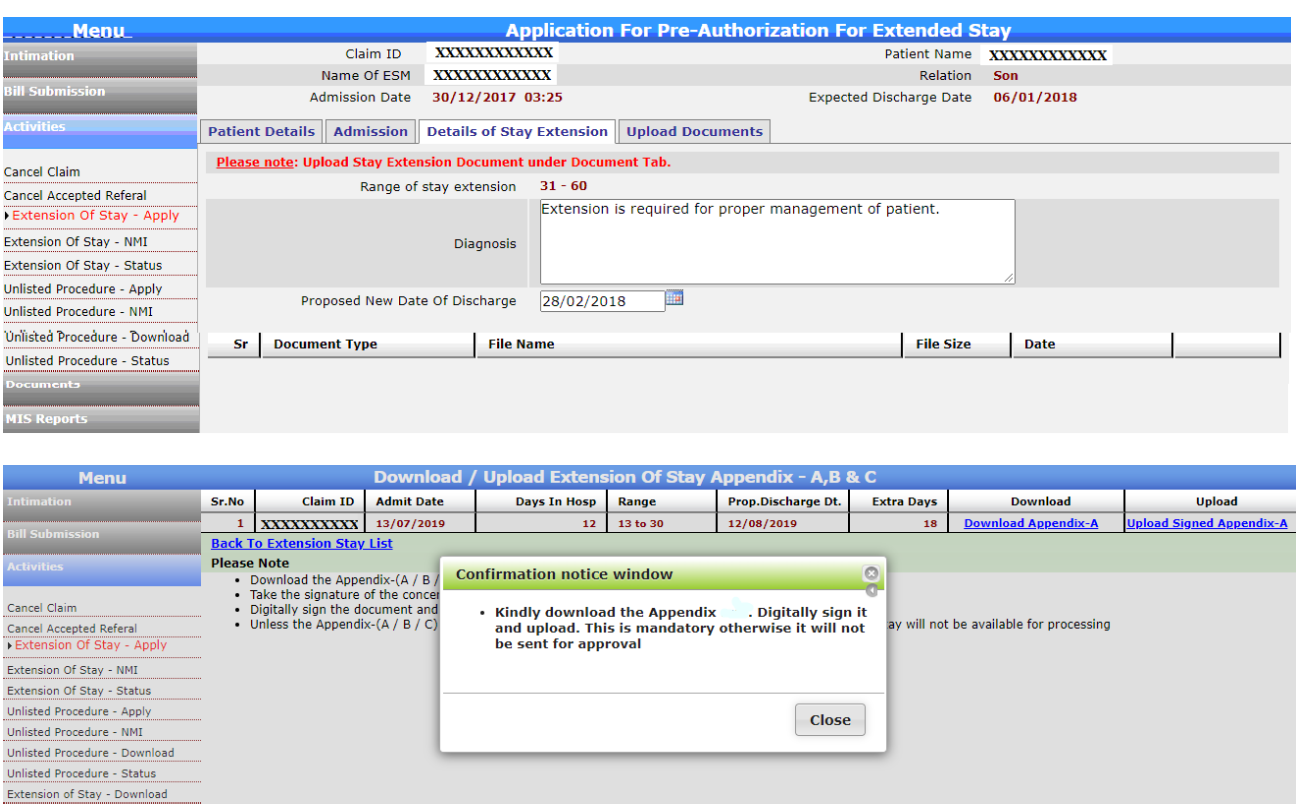

On submission of the request a message a message will appear "Kindly download the Appendix Digitally sign it and upload. This is mandatory otherwise it will not be sent for approval".

Here Hospital will download the Appendix A, B, or C based on the stage of extension. On this Appendix format the details will be filled by Hospital and signed will be uploaded in the application from the link Upload Signed Appendix. The downloaded form is prefilled with basic information of the patient and other details have to be filled by Hospital in the pre-defined format of Appendix.

CIN: U65991MH1993GOI072051 पंजीकृत कार्यालय: प्लॉट नं 3, सेक्टर-11, सीबीडी बेलापुर, नवी मुंबई - 400614 दूरभाषः 022-67931010 • फैक्सः 022-67931099 • वेबसाइटः www.utiitsl.com क्षेत्रीय कार्यालय प्लॉट नं 3, सेक्टर-11, सीबीडी बेलापुर, नवी मुंबई - 400614 दूरभाषः 022-67931010 • पैग्वसः 022-67931099 ई-मेलः mumbai@utiitsl.com

CMMI ML5 (High Maturity) Appraised and ISO/IEC 27001:2013, ISO/IEC 20000-1:2011, ISO 9001:2015 Certified Company Registered Office: Plot No. 3, Sector-11, CBD Belapur, Navi Mumbai - 400614 · Fax: 022-67931099 Tel: 022-67931010 • Website: www.utiitsl.com **REGIONAL OFFICE** Plot No. 3, Sector - 11, CBD Belapur, Navi Mumbai - 400614

Tel: 022-67931010 · Fax: 022-67931099 Email: mumbai@utiitsl.com

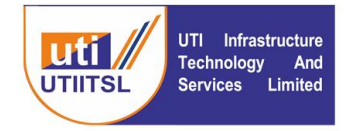

To check the status of extension of Stay status check the link Extension of Stay – **Status** 

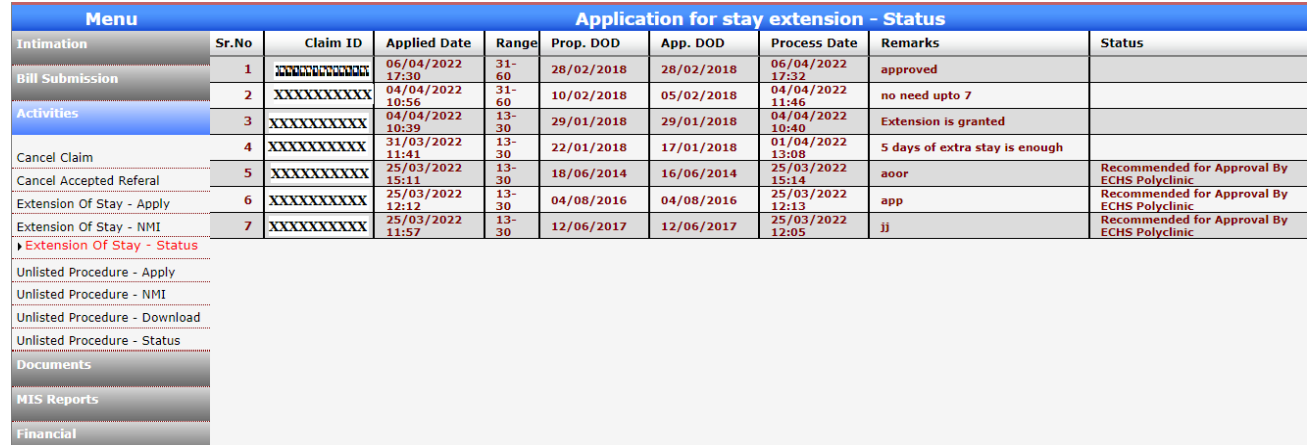

## **Extension of Stay –NMI**

In case of Need More Information (NMI) from the processing official of ECHS Hospital can check the link Extension of Stay – NMI. On click of the link following screen will come with the list of Claims where NMI is raised by the ECHS official. On click of the Claim ID link details will come and the reply to NMI has to be given in order to further get the Extension of Stay request processed.

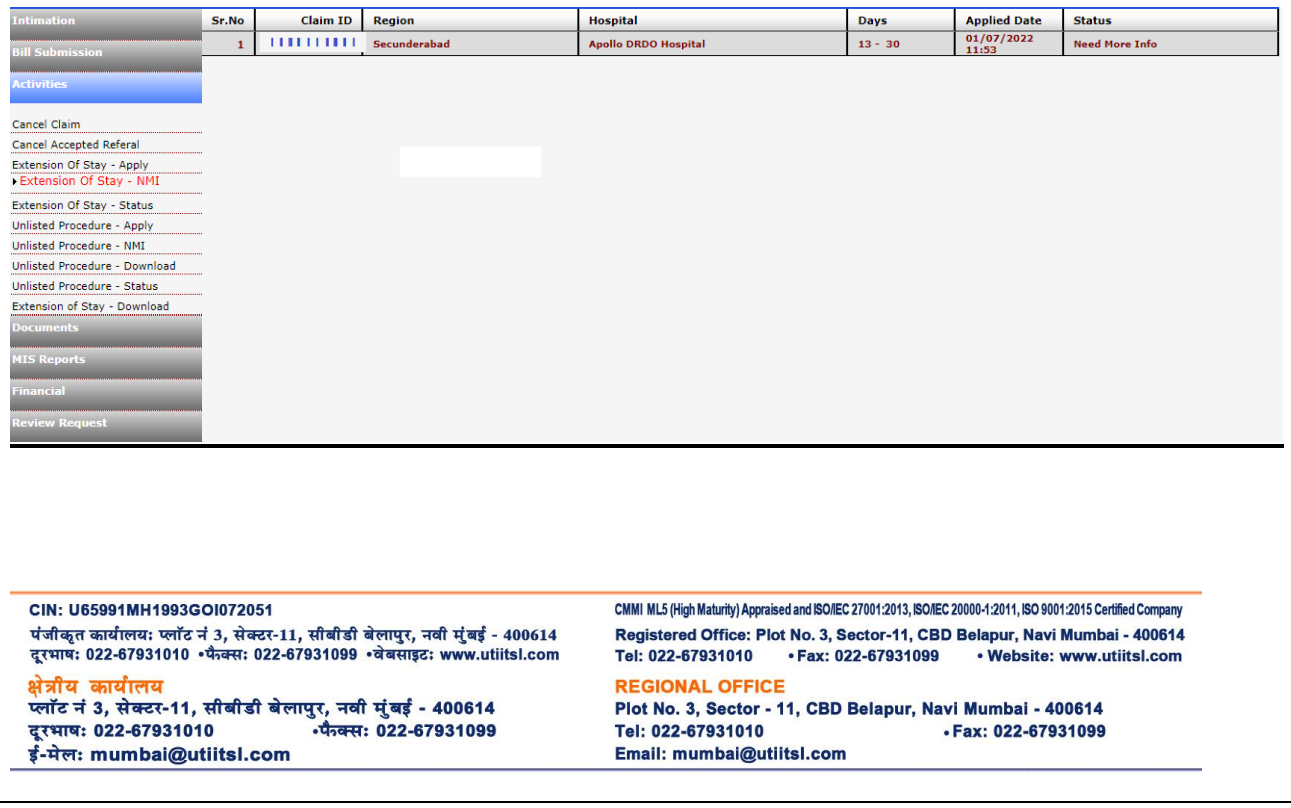

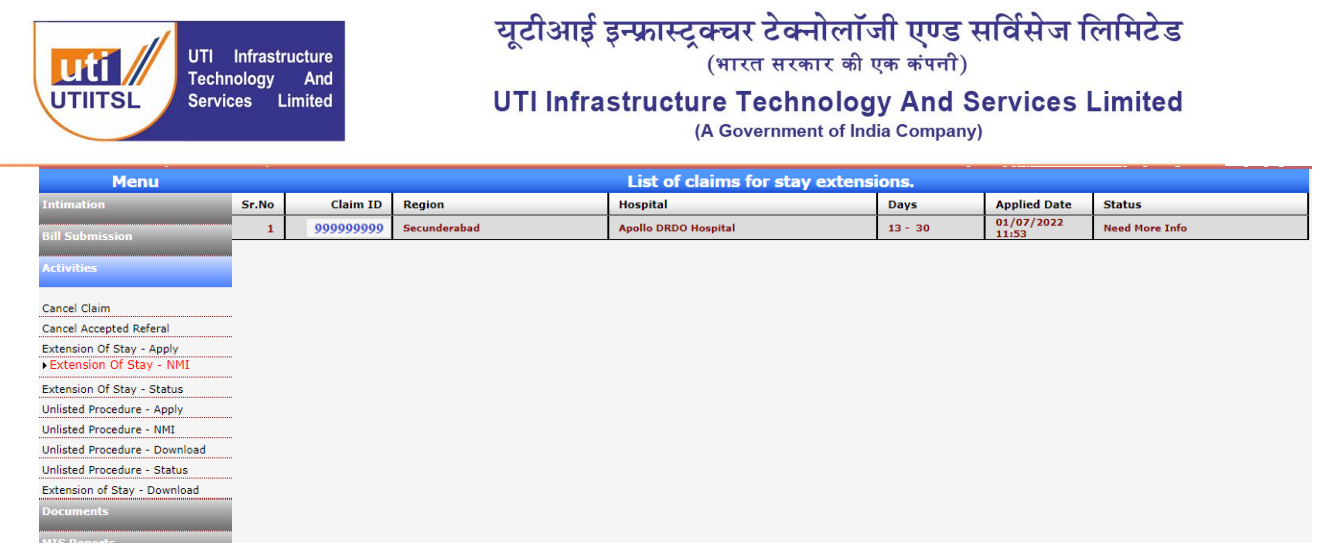

On click of the link detail of the claim and the query of NMI will open. Hospital user can reply to the query in Remarks and submit. On submit of the claim it will go back to the official who has raised the query.

CIN: U65991MH1993GOI072051 पंजीकृत कार्यालय: प्लॉट नं 3, सेक्टर-11, सीबीडी बेलापुर, नवी मुंबई - 400614 दूरभाषः 022-67931010 • फैक्सः 022-67931099 • वेबसाइटः www.utiitsl.com क्षेत्रीय कार्यालय प्लॉट नं 3, सेक्टर-11, सीबीडी बेलापुर, नवी मुंबई - 400614 • पैग्वसः 022-67931099

दूरभाषः 022-67931010 ई-मेलः mumbai@utiitsl.com CMMI ML5 (High Maturity) Appraised and ISO/IEC 27001:2013, ISO/IEC 20000-1:2011, ISO 9001:2015 Certified Company Registered Office: Plot No. 3, Sector-11, CBD Belapur, Navi Mumbai - 400614 Tel: 022-67931010 · Fax: 022-67931099 · Website: www.utiitsl.com **REGIONAL OFFICE** 

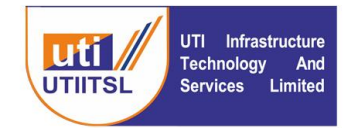

## **INSTRUCTION FOR POLYCLINIC USER (OIC POLYCLINIC)**

The OIC Polyclinic will use the link Activities > Extension of Stay – Process. Open the Claim after clicking the Claim ID link and Process the request of Extension of Stay of the Hospital. Here the user can do the approval, rejection or ask for NMI from Hospital for processing the request.

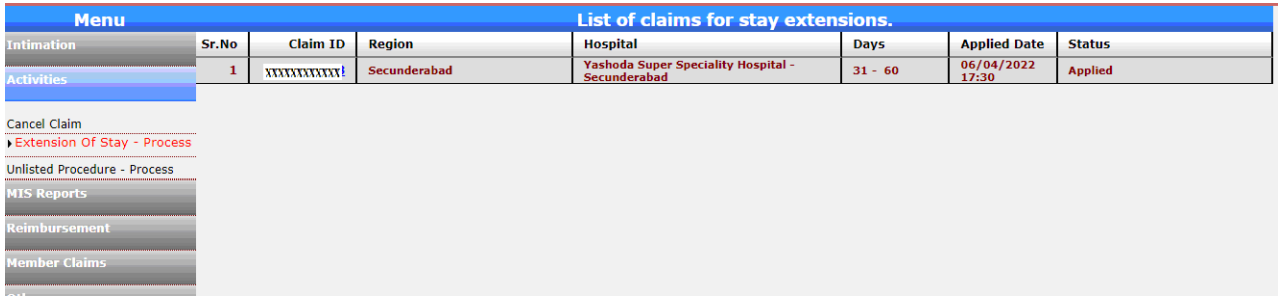

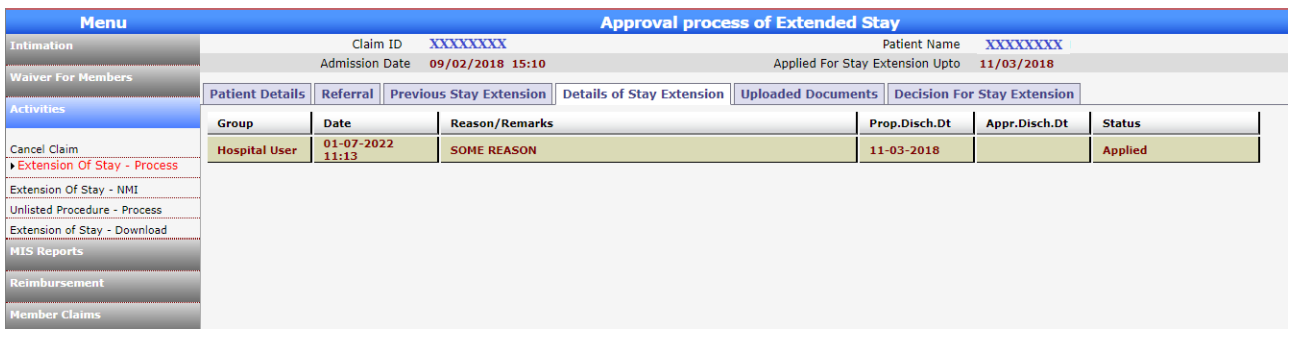

Using the request for Approval for request of Stay extension, Rejection of request for stay extension or Need more Info required by selecting the appropriate radio button and giving the date for approval along with remarks and submit. In the stage I request for approval from (13 to 30 Days) it will be going back to Hospital based on the recommendation of OIC Polyclinic. It will have tabs Patient Details where the patient details can be seen, Referral- where the referral details can be seen, Previous Stay Extension- where all the details of previous extension can be seen, if any, Uploaded Documents – to see the documents uploaded and Decision for Stay Extension – here the decision on the request of Hospital for Extension of Stay has to be recorded.

#### CIN: U65991MH1993GOI072051 पंजीकृत कार्यालय: प्लॉट नं 3, सेक्टर-11, सीबीडी बेलापुर, नवी मुंबई - 400614 दूरभाषः 022-67931010 • फैक्सः 022-67931099 • वेबसाइटः www.utiitsl.com

क्षेत्रीय कार्यालय प्लॉट नं 3, सेक्टर-11, सीबीडी बेलापुर, नवी मुंबई - 400614 दूरभाषः 022-67931010 -पैजन्स: 022-67931099 ई-मेलः mumbai@utiitsl.com

CMMI ML5 (High Maturity) Appraised and ISO/IEC 27001:2013, ISO/IEC 20000-1:2011, ISO 9001:2015 Certified Company Registered Office: Plot No. 3, Sector-11, CBD Belapur, Navi Mumbai - 400614 Tel: 022-67931010 · Fax: 022-67931099 • Website: www.utiitsl.com **REGIONAL OFFICE** Plot No. 3, Sector - 11, CBD Belapur, Navi Mumbai - 400614 Tel: 022-67931010 · Fax: 022-67931099 Email: mumbai@utiitsl.com

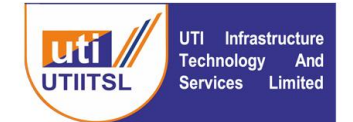

यूटीआई इन्फ्रास्टुक्चर टेक्नोलॉजी एण्ड सर्विसेज लिमिटेड (भारत सरकार की एक कंपनी) UTI Infrastructure Technology And Services Limited

(A Government of India Company)

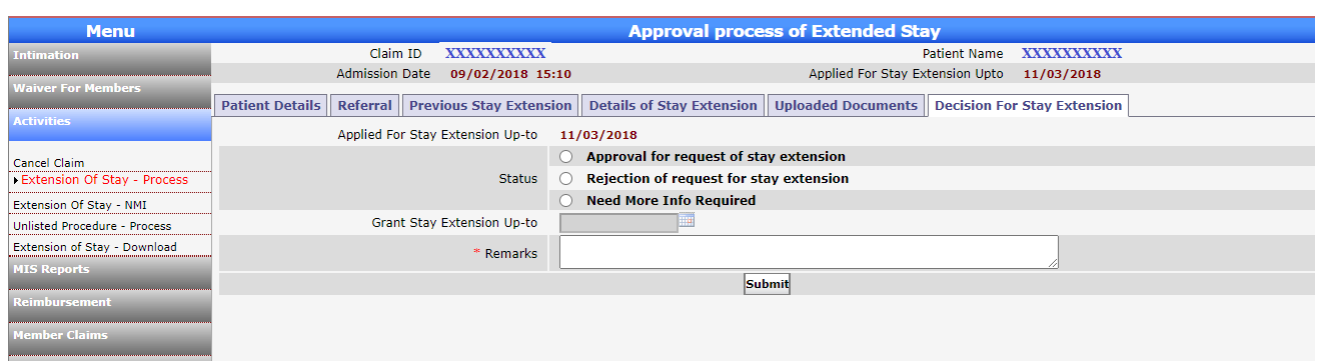

In the above screen OIC will Approve/Reject/NMI. In case of approval it will go to next level of processing for Appendix B and C and in case of Appendix A (Stage I) it will go back to Hospital.

In case the approval or rejection is for the Stage II it will go to JD HS, Regional Centre for further approval/rejection of the request. And in the case of Stage III after OIC recommendation it will go to Director Medical and then to MD, ECHS for final approval / rejection/NMI. In case of NMI from OIC Polyclinic it will go back to Hospital for NMI response.

On giving the recommendation of Approval/rejection the OIC will upload the Appendix A, Appendix B, or Appendix C as per the stage of application of the Extension of Stay by the Hospital.

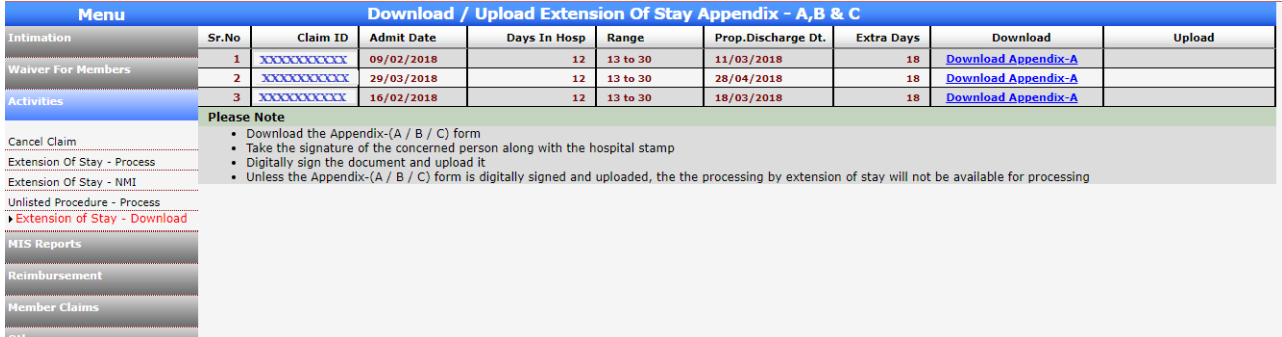

From this link screen the applied extensions Appendix can be downloaded and uploaded from the Extension of Stay – Process. This Appendix can also be downloaded from the Uploaded Documents tab and then Uploaded after getting the comments of MO etc with seal and signature as the case may be can be uploaded in the system from the following Screen. All the documents to be uploaded are digitally signed.

CIN: U65991MH1993GOI072051 पंजीकृत कार्यालय: प्लॉट नं 3, सेक्टर-11, सीबीडी बेलापुर, नवी मुंबई - 400614 दूरभाषः 022-67931010 • फैक्सः 022-67931099 • वेबसाइटः www.utiitsl.com क्षेत्रीय कार्यालय प्लॉट नं 3, सेक्टर-11, सीबीडी बेलापुर, नवी मुंबई - 400614 दूरभाषः 022-67931010 •फैक्स: 022-67931099

ई-मेलः mumbai@utiitsl.com

CMMI ML5 (High Maturity) Appraised and ISO/IEC 27001:2013, ISO/IEC 20000-1:2011, ISO 9001:2015 Certified Company Registered Office: Plot No. 3, Sector-11, CBD Belapur, Navi Mumbai - 400614 Tel: 022-67931010 · Fax: 022-67931099 · Website: www.utiitsl.com **REGIONAL OFFICE** Plot No. 3, Sector - 11, CBD Belapur, Navi Mumbai - 400614 Tel: 022-67931010 · Fax: 022-67931099 Email: mumbai@utiitsl.com

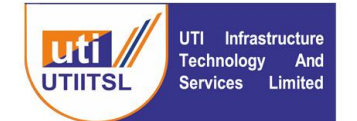

## यूटीआई इन्फ्रास्ट्रक्चर टेक्नोलॉजी एण्ड सर्विसेज लिमिटेड

(भारत सरकार की एक कंपनी)

#### UTI Infrastructure Technology And Services Limited

(A Government of India Company)

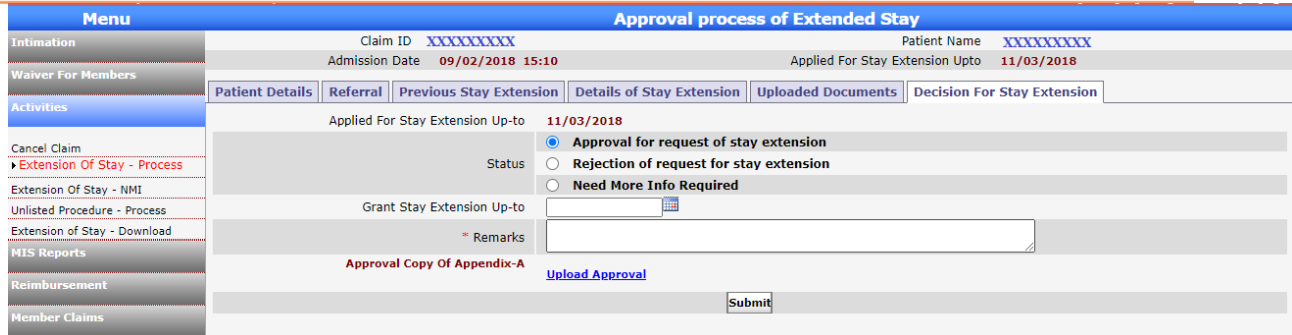

On click of the approval radio button the document upload Approval becomes active and here the Appendix has to be uploaded after necessary comments of MO and other officials (if any).

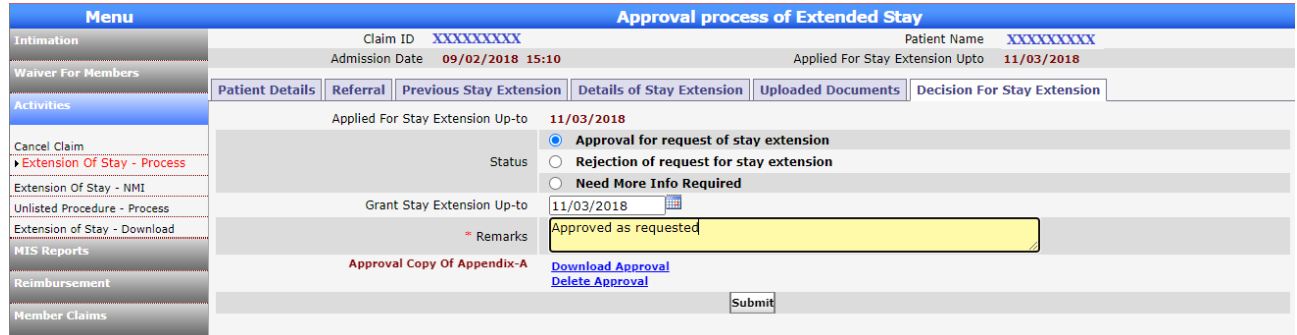

After the upload of the Appendix it will go the next level for further approval if the extension if for Stage II and Stage III and in case of Stage I it will go to Hospital. The stage Il extension of Stay request will go to JDHS and RC Director and the Stage III request will go to Director Medical and MD, ECHS for their recommendation/approval. OIC can decide the date till which extension has to be accorded to the patient on the request of the Hospital.

CIN: U65991MH1993GOI072051 पंजीकृत कार्यालय: प्लॉट नं 3, सेक्टर-11, सीबीडी बेलापुर, नवी मुंबई - 400614 दूरभाषः 022-67931010 • फैक्सः 022-67931099 • वेबसाइटः www.utiitsl.com क्षेत्रीय कार्यालय प्लॉट नं 3, सेक्टर-11, सीबीडी बेलापुर, नवी मुंबई - 400614 दूरभाषः 022-67931010 • पैग्वसः 022-67931099 ई-मेलः mumbai@utiitsl.com

CMMI ML5 (High Maturity) Appraised and ISO/IEC 27001:2013, ISO/IEC 20000-1:2011, ISO 9001:2015 Certified Company Registered Office: Plot No. 3, Sector-11, CBD Belapur, Navi Mumbai - 400614 · Fax: 022-67931099 Tel: 022-67931010 • Website: www.utiitsl.com **REGIONAL OFFICE** 

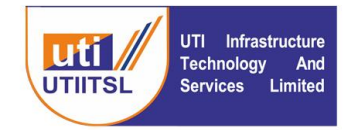

## **INSTRUCTION FOR JD HS REGIONAL CENTRE**

Extension of Stay request from Hospitals will reach to Polyclinics for all stages of approval. In case of the Extension of Stay is required for Stage II (31 to 60 Days) or Stage III (61 to 120 Days) the application request of Hospital will come to JDHS for approval/rejection after the recommendation of OIC, Polyclinic.

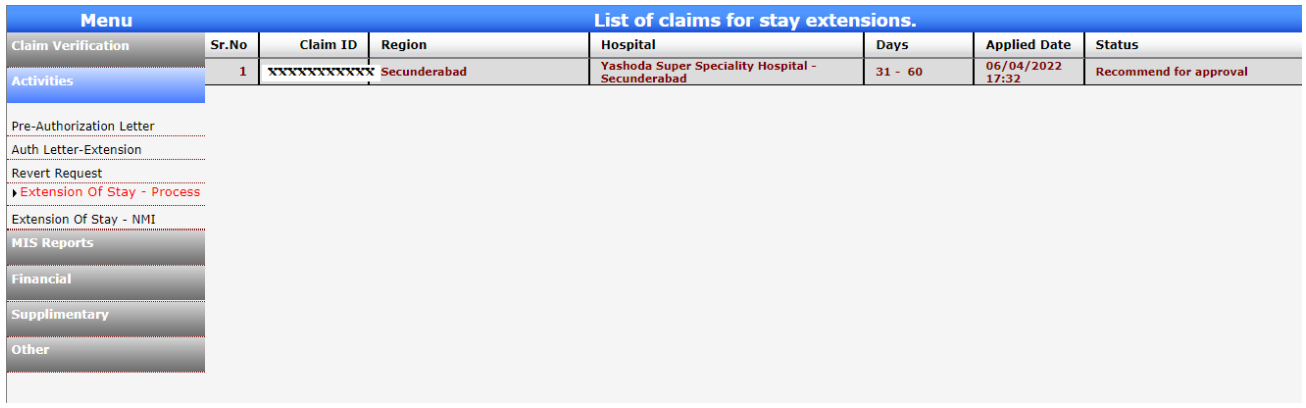

Open the link and submit after selecting the status as Recommended for Stay Extension and Recommended rejection for stay extension. Or can raise the NMI to the Hospital in case of need more information from the Hospital. Once the Hospital replies to the NMI it will come under Extension of Stay – NMI link. From this link open the claim and process for further approval.

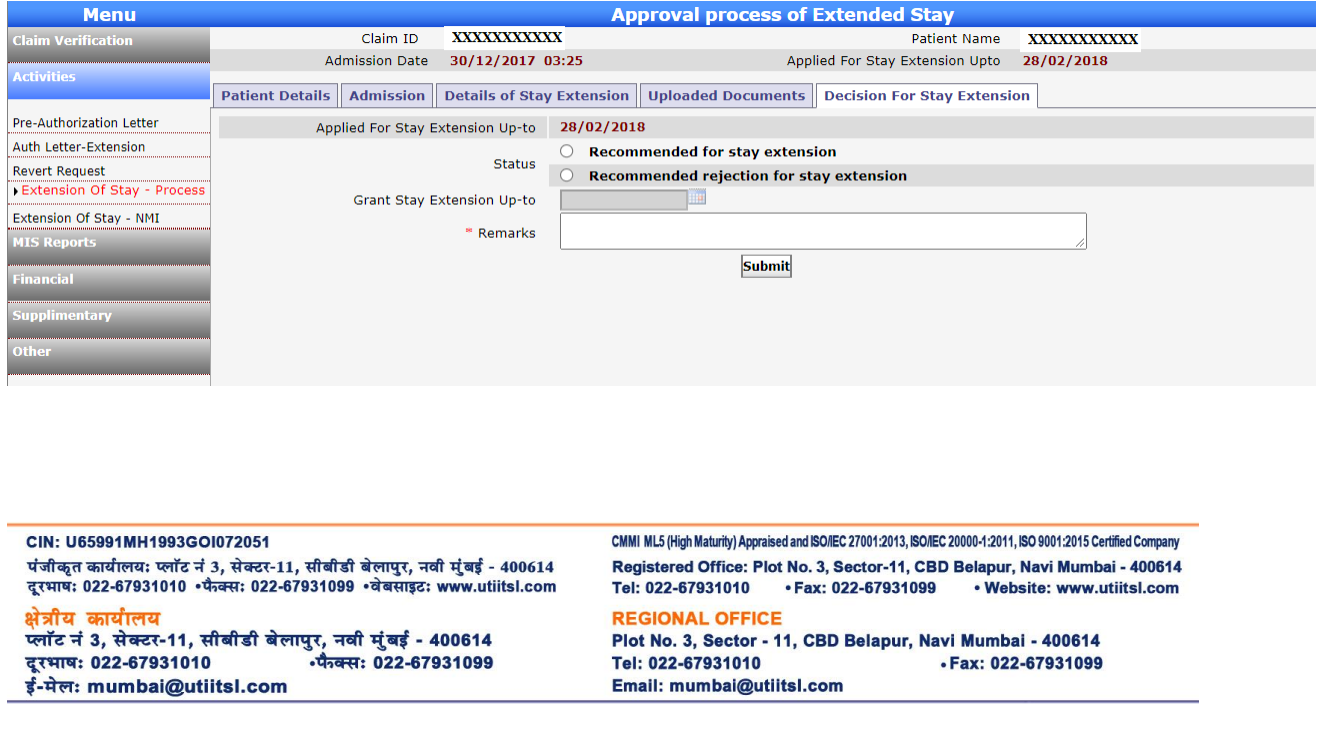

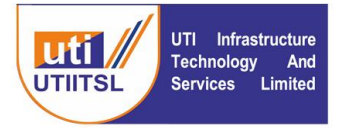

After the recommendation of JD HS the request will go to the Director RC for approval / rejection for the cases where the extension of stay is required for Stage II (31 to 60 Days

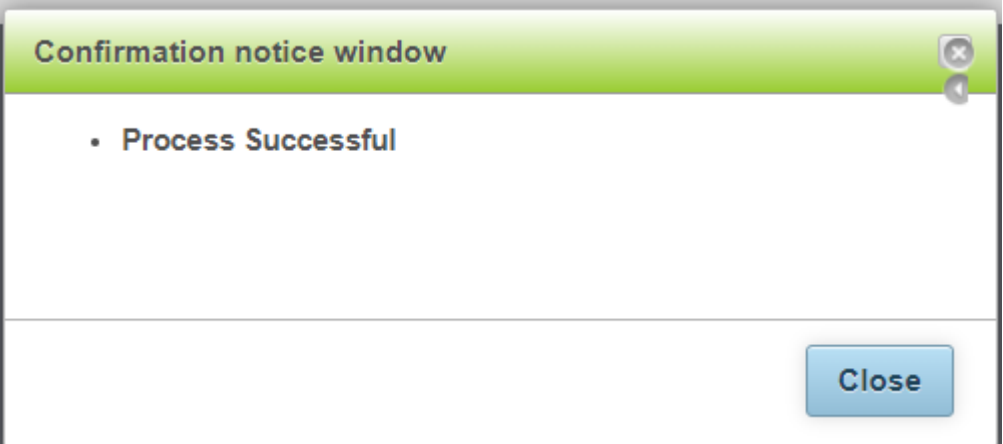

On JD HS click of Submit button the above message will come as Process Successful.

## **INSTRUCTION FOR DIRECTOR REGIONAL CENTRE**

After the processing of Extension of Stay application by JD HS it will come to Director Regional Centre. The Director RC for approval / rejection for the cases where the extension of stay is required for Stage II( 31 to 60 Days). Following is the screen for approval / rejection of the request of application of Hospital for extension of Stay.

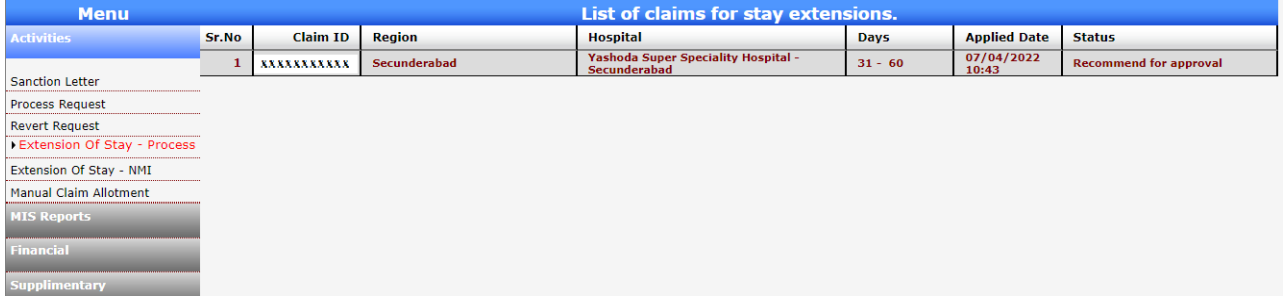

On clicking the link of Claim ID the claim will open and there the processing has to be done.

Email: mumbai@utiitsl.com

CIN: U65991MH1993GOI072051 पंजीकृत कार्यालय: प्लॉट नं 3, सेक्टर-11, सीबीडी बेलापुर, नवी मुंबई - 400614 दूरभाषः 022-67931010 • फैक्सः 022-67931099 • वेबसाइटः www.utiitsl.com क्षेत्रीय कार्यालय प्लॉट नं 3, सेक्टर-11, सीबीडी बेलापुर, नवी मुंबई - 400614 दूरभाषः 022-67931010 • पैग्वसः 022-67931099 ई-मेलः mumbai@utiitsl.com

CMMI ML5 (High Maturity) Appraised and ISO/IEC 27001:2013, ISO/IEC 20000-1:2011, ISO 9001:2015 Certified Company Registered Office: Plot No. 3, Sector-11, CBD Belapur, Navi Mumbai - 400614 · Fax: 022-67931099 Tel: 022-67931010 · Website: www.utiitsl.com **REGIONAL OFFICE** Plot No. 3, Sector - 11, CBD Belapur, Navi Mumbai - 400614 Tel: 022-67931010 · Fax: 022-67931099

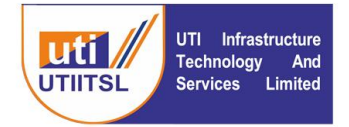

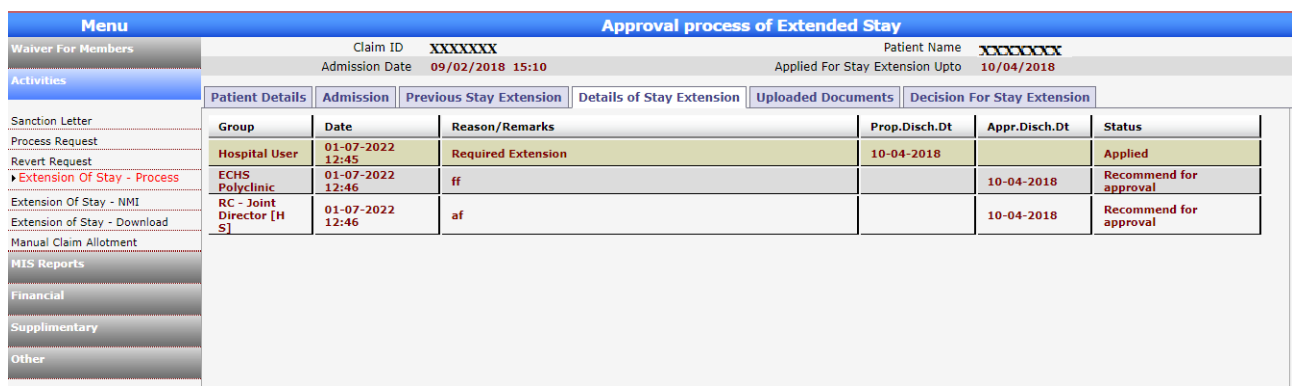

Here the details of the claim with different Tabs will be opened. Previous Stay Extension will show the details of all previous Extension of Stays, Details of Stay Extension will show the details of extension, Uploaded Documents tab will show all the uploaded documents and the Decision for Stay Extension will show the details on which decision has to be taken on extension of stay.

On click of the Decision for Stay Extension following screen will open.

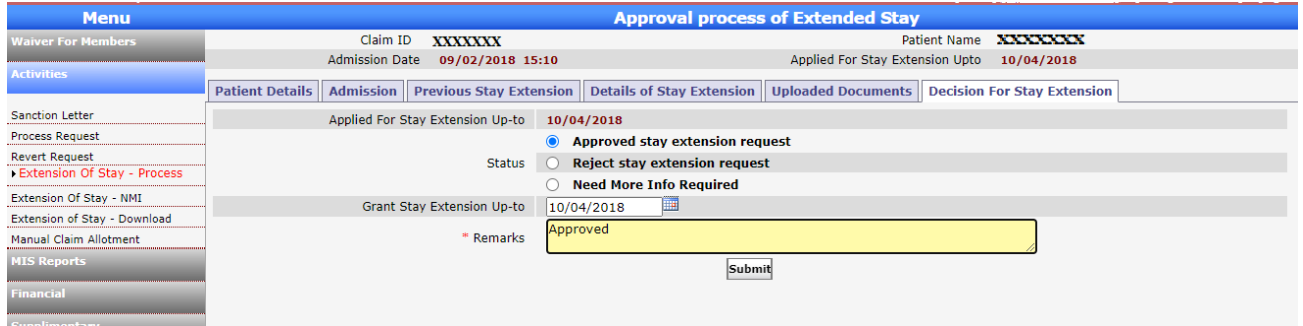

Here the RC Director can Approve/Reject or raise Need More Information from the hospital. For giving extension approval the Director RC can select the date till which extension is given on the Hospitals application of Extension of Stay.

CIN: U65991MH1993GOI072051 पंजीकृत कार्यालय: प्लॉट नं 3, सेक्टर-11, सीबीडी बेलापुर, नवी मुंबई - 400614 दूरभाषः 022-67931010 • फैक्सः 022-67931099 • बेबसाइटः www.utiitsl.com क्षेत्रीय कार्यालय प्लॉट नं 3, सेक्टर-11, सीबीडी बेलापुर, नवी मुंबई - 400614 दूरभाषः 022-67931010 •फैक्स: 022-67931099 ई-मेलः mumbai@utiitsl.com

CMMI ML5 (High Maturity) Appraised and ISO/IEC 27001:2013, ISO/IEC 20000-1:2011, ISO 9001:2015 Certified Company Registered Office: Plot No. 3, Sector-11, CBD Belapur, Navi Mumbai - 400614 · Fax: 022-67931099 Tel: 022-67931010 · Website: www.utiitsl.com **REGIONAL OFFICE** Plot No. 3, Sector - 11, CBD Belapur, Navi Mumbai - 400614

Tel: 022-67931010 · Fax: 022-67931099 Email: mumbai@utiitsl.com

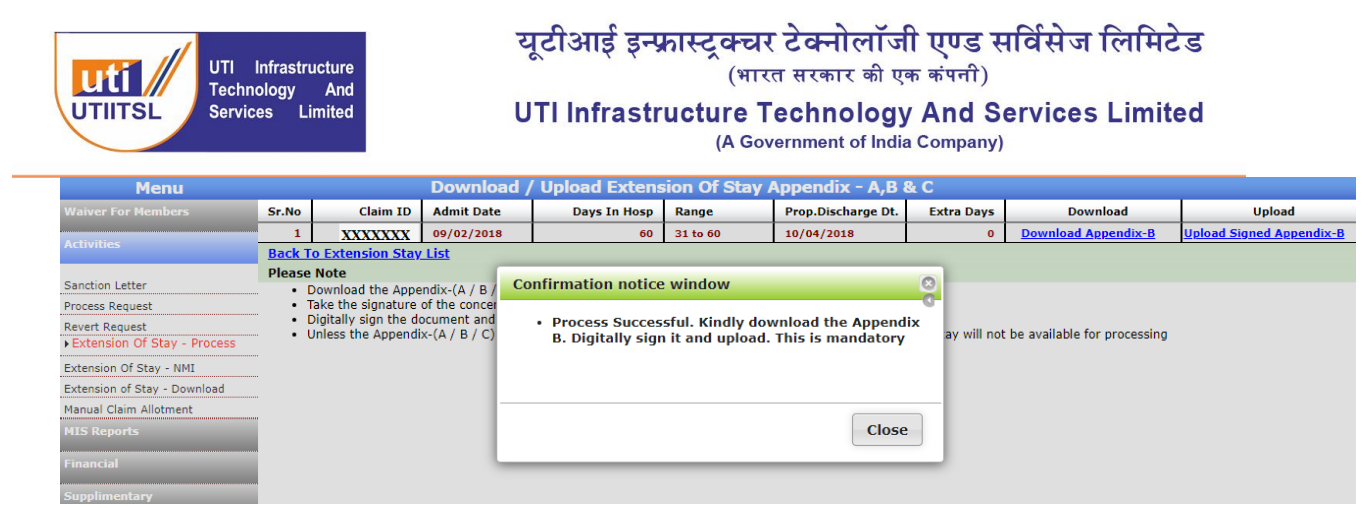

On submit the following screen will appear. From where the Appendix B has to be downloaded and then uploaded by Director RC from the screen from the given link to Download Appendix B and Upload Appendix B. This is a mandatory step to complete the process of approval by RC Director.

CIN: U65991MH1993GOI072051 पंजीकृत कार्यालय: प्लॉट नं 3, सेक्टर-11, सीबीडी बेलापुर, नवी मुंबई - 400614 दूरभाषः 022-67931010 • फैक्सः 022-67931099 • वेबसाइटः www.utiitsl.com क्षेत्रीय कार्यालय प्लॉट नं 3, सेक्टर-11, सीबीडी बेलापुर, नवी मुंबई - 400614 दूरभाषः 022-67931010 • पैग्वसः 022-67931099 ई-मेल: mumbai@utiitsl.com

CMMI ML5 (High Maturity) Appraised and ISO/IEC 27001:2013, ISO/IEC 20000-1:2011, ISO 9001:2015 Certified Company Registered Office: Plot No. 3, Sector-11, CBD Belapur, Navi Mumbai - 400614 Tel: 022-67931010 · Fax: 022-67931099 · Website: www.utiitsl.com **REGIONAL OFFICE** 

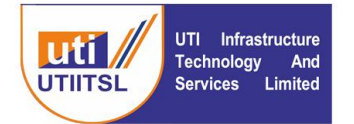

## **INSTRUCTION FOR DIRECTOR MEDICAL**

After the approval / rejection recommendation of RC Director the request will come to Director Medical (Central Organization) for further approval / reject. The following screen will appear on click of the link Activities > Extension of Stay – Process.

On click of the link of Claim it opens and the user can approve / Reject the request or raise NMI.

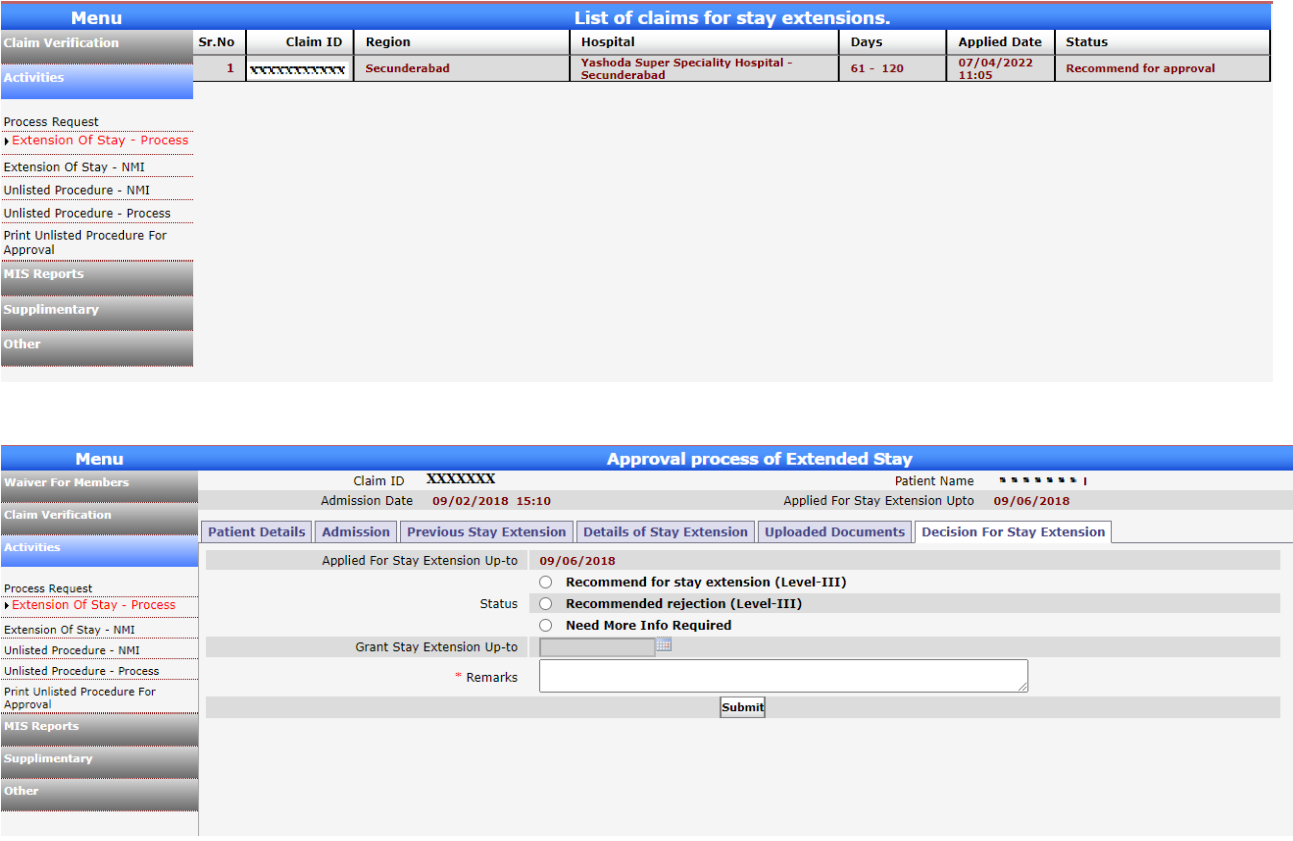

Here the Director Medical will take the decision on the applied Extension of Stay. On the Previous Stay Extension tab the details of the previous extension can be seen, under Uploaded Documents tab the details of uploaded documents can be seen and in Decision for Stay Extension tab decision on request of Extension of Stay can be taken by Recommending the Stay Extension or Rejection or can raise Need More Information to the Hospital to process the request.

Email: mumbai@utiitsl.com

CIN: U65991MH1993GOI072051 पंजीकृत कार्यालय: प्लॉट नं 3, सेक्टर-11, सीबीडी बेलापुर, नवी मुंबई - 400614 दूरभाषः 022-67931010 • फैक्सः 022-67931099 • वेबसाइटः www.utiitsl.com क्षेत्रीय कार्यालय प्लॉट नं 3, सेक्टर-11, सीबीडी बेलापुर, नवी मुंबई - 400614

दूरभाषः 022-67931010 •फैक्स: 022-67931099 ई-मेलः mumbai@utiitsl.com

CMMI ML5 (High Maturity) Appraised and ISO/IEC 27001:2013, ISO/IEC 20000-1:2011, ISO 9001:2015 Certified Company Registered Office: Plot No. 3, Sector-11, CBD Belapur, Navi Mumbai - 400614 Tel: 022-67931010 · Fax: 022-67931099 · Website: www.utiitsl.com **REGIONAL OFFICE** Plot No. 3, Sector - 11, CBD Belapur, Navi Mumbai - 400614 Tel: 022-67931010 · Fax: 022-67931099

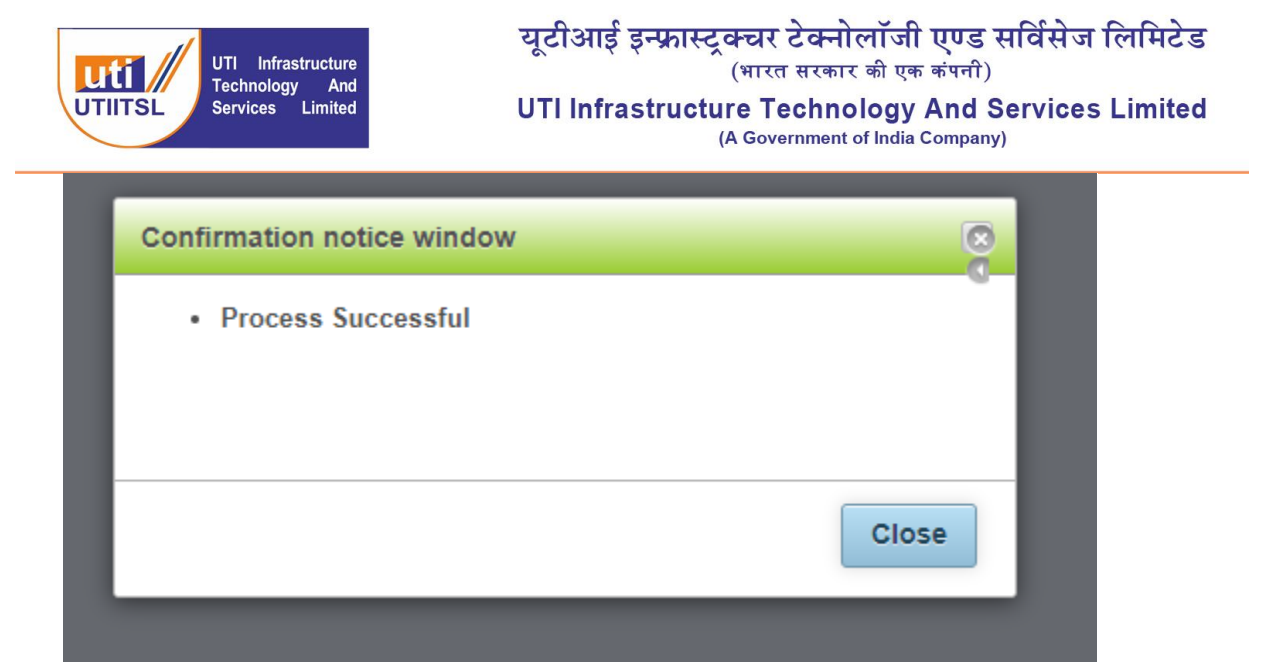

On Submission the following screen message will come. After this request will move to MD, ECHS for final decision on Extension of Stay request of Stage III (Appendix C) or to Hospital for NMI.

CIN: U65991MH1993GOI072051 पंजीकृत कार्यालय: प्लॉट नं 3, सेक्टर-11, सीबीडी बेलापुर, नवी मुंबई - 400614 दूरभाषः 022-67931010 • फैक्सः 022-67931099 • वेबसाइटः www.utiitsl.com क्षेत्रीय कार्यालय प्लॉट नं 3, सेक्टर-11, सीबीडी बेलापुर, नवी मुंबई - 400614 दूरभाषः 022-67931010 • पैग्वसः 022-67931099 ई-मेलः mumbai@utiitsl.com

CMMI ML5 (High Maturity) Appraised and ISO/IEC 27001:2013, ISO/IEC 20000-1:2011, ISO 9001:2015 Certified Company Registered Office: Plot No. 3, Sector-11, CBD Belapur, Navi Mumbai - 400614 Tel: 022-67931010 · Fax: 022-67931099 · Website: www.utiitsl.com **REGIONAL OFFICE** 

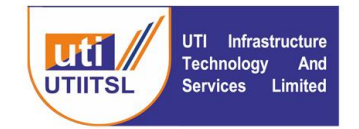

## **INSTRUCTION FOR MD ECHS**

For final approval on recommended case of Dy. MD for rejection / approval is to be done by MD ECHS. User will go on the Activities > Extension of Stay – Process link and on click of the link following screen will open. On click of the Claim ID link the detail of the Claim open.

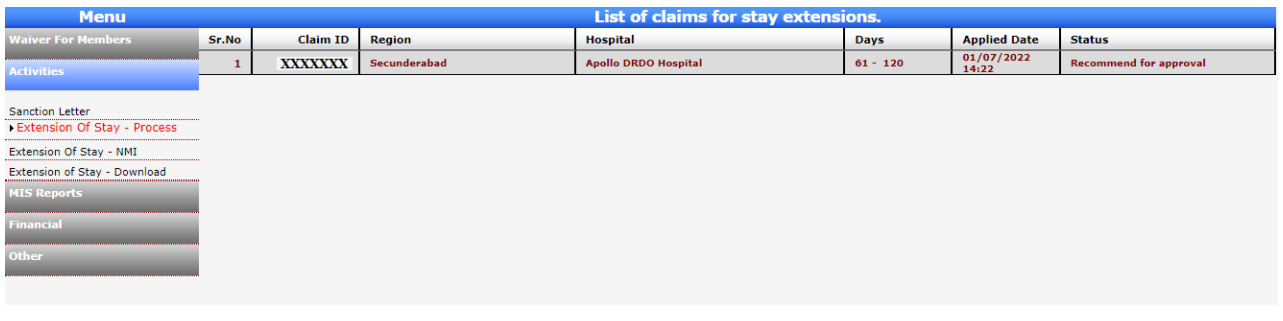

On clicking the Claim ID the details of the request of Extension of Stay will come.

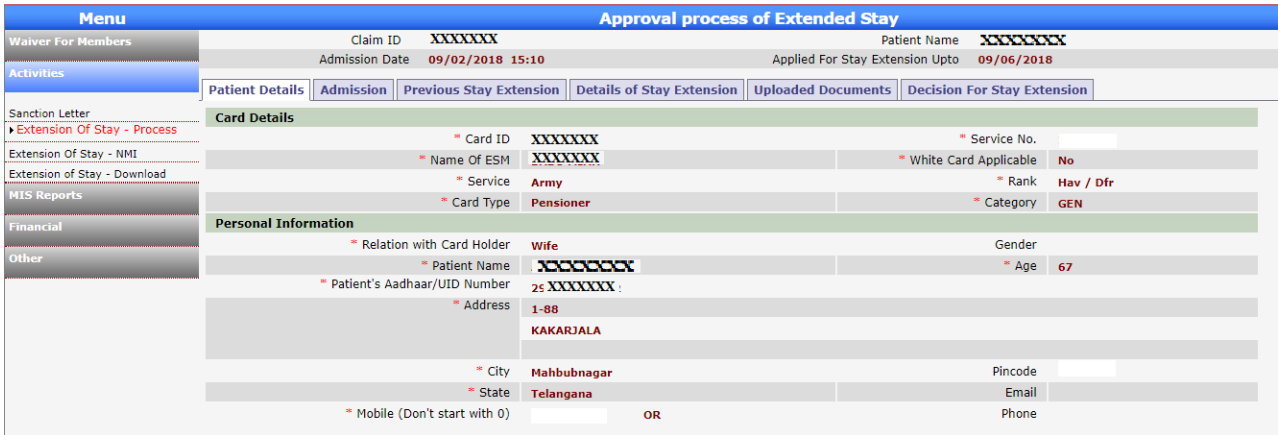

The various details can be seen in different tabs from Patient Details to Decision for Extension of Stay.

On click of the Decision for Stay Extension tab following screen will come

CMMI ML5 (High Maturity) Appraised and ISO/IEC 27001:2013, ISO/IEC 20000-1:2011, ISO 9001:2015 Certified Company CIN: U65991MH1993GOI072051 पंजीकृत कार्यालय: प्लॉट नं 3, सेक्टर-11, सीबीडी बेलापुर, नवी मुंबई - 400614 Registered Office: Plot No. 3, Sector-11, CBD Belapur, Navi Mumbai - 400614 दूरभाषः 022-67931010 • फैक्सः 022-67931099 • बेबसाइटः www.utiitsl.com Tel: 022-67931010 · Fax: 022-67931099 • Website: www.utiitsl.com क्षेत्रीय कार्यालय **REGIONAL OFFICE** प्लॉट नं 3, सेक्टर-11, सीबीडी बेलापुर, नवी मुंबई - 400614 Plot No. 3, Sector - 11, CBD Belapur, Navi Mumbai - 400614 दूरभाषः 022-67931010 • पैग्वसः 022-67931099 Tel: 022-67931010 · Fax: 022-67931099 ई-मेलः mumbai@utiitsl.com Email: mumbai@utiitsl.com

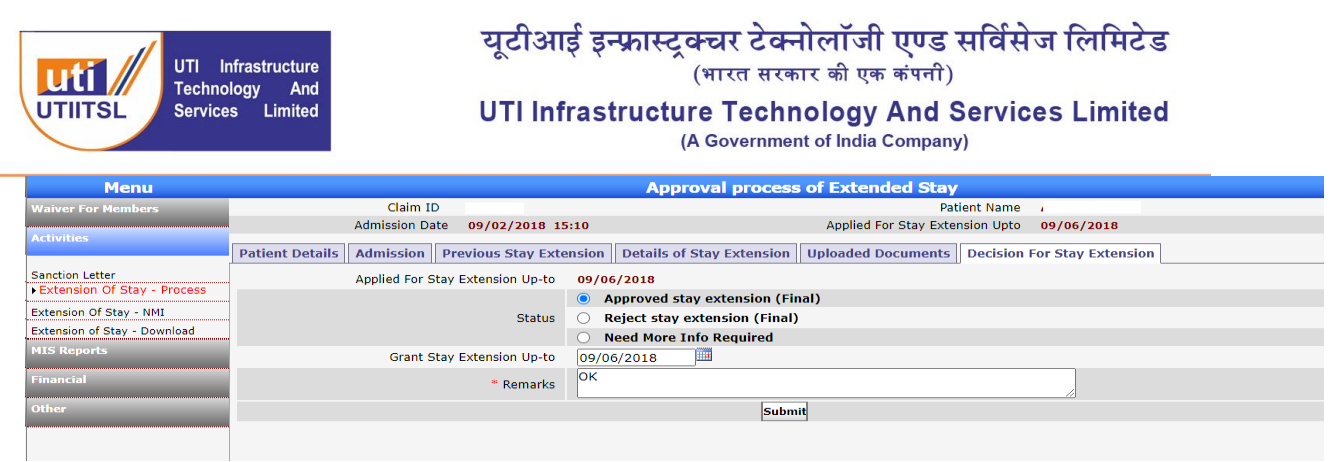

Here the user will Approve/Reject or raise Need More Information to Hospital to process the Extension of Stay request of Hospital. On Approval of the request following screen will appear.

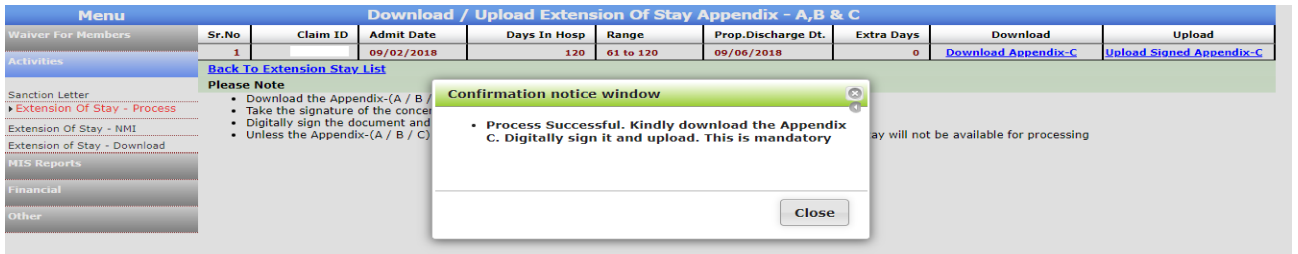

The message on the screen will come as "Process Successful. Kindly download the Appendix C. Digitally sign it and upload. This is mandatory".

From the link download the Appendix C and after digitally signing it upload from the Upload Signed Appendix C. With this the approval process for Extension of Stay for Stage III is complete and the following screen message box will appear. The Hospital can check the details of Extension under the Extension of Stays – Status link.

400614

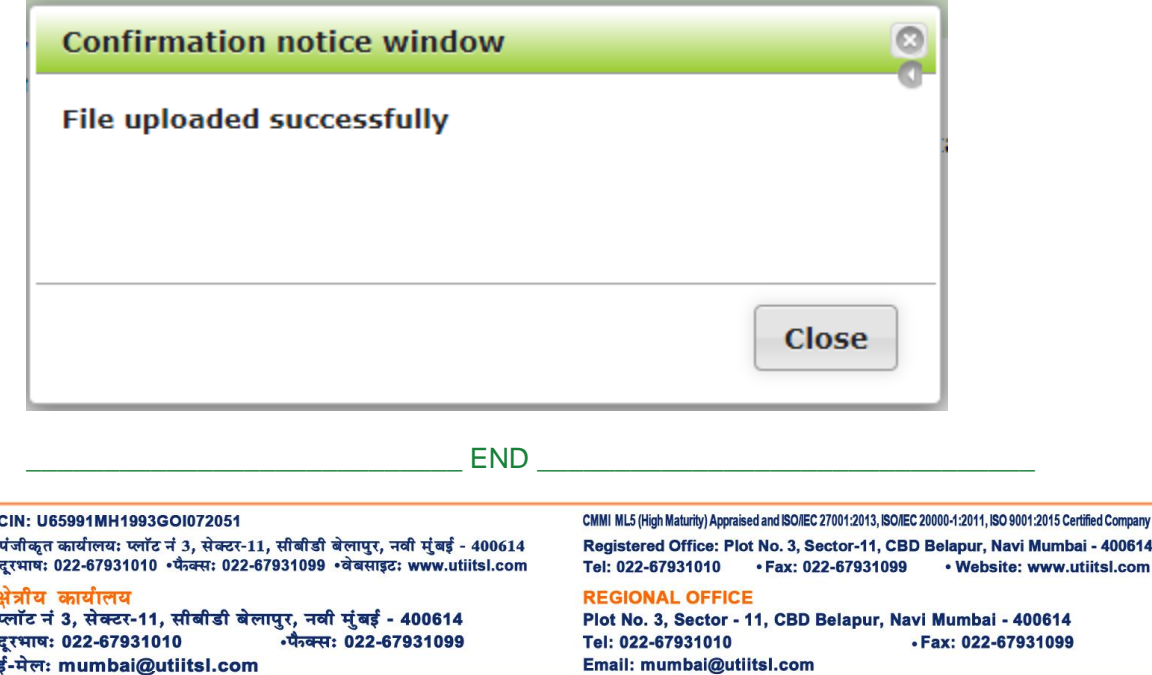